# Processus et Interface du côté du Citoyen

### *LE CITOYEN EFFECTUE UNE DEMANDE*

Grâce au logiciel de GRC, le citoyen est en contact avec sa mairie 7 jours/7, 24 heures/24. Il peut donc à tout moment poser des questions ou effectuer des démarches. Pour cela, il dispose de plusieurs « canaux » :

### **1. En utilisant un téléservice depuis votre site internet communal**

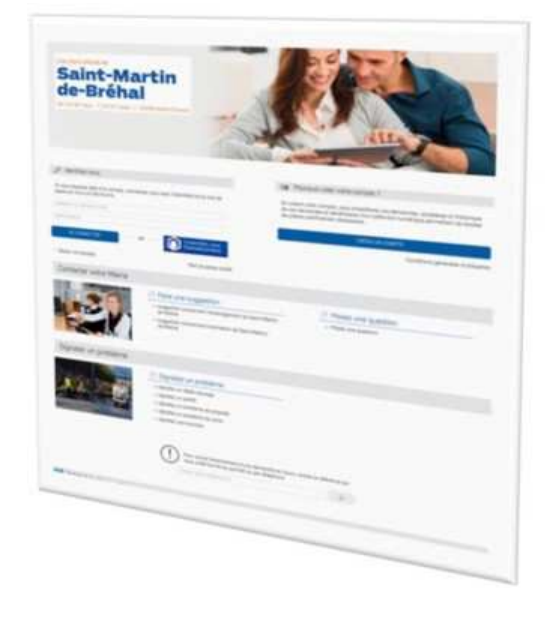

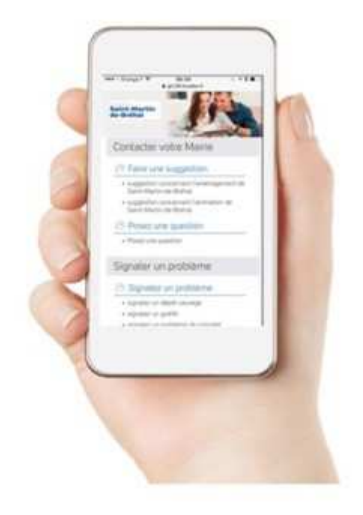

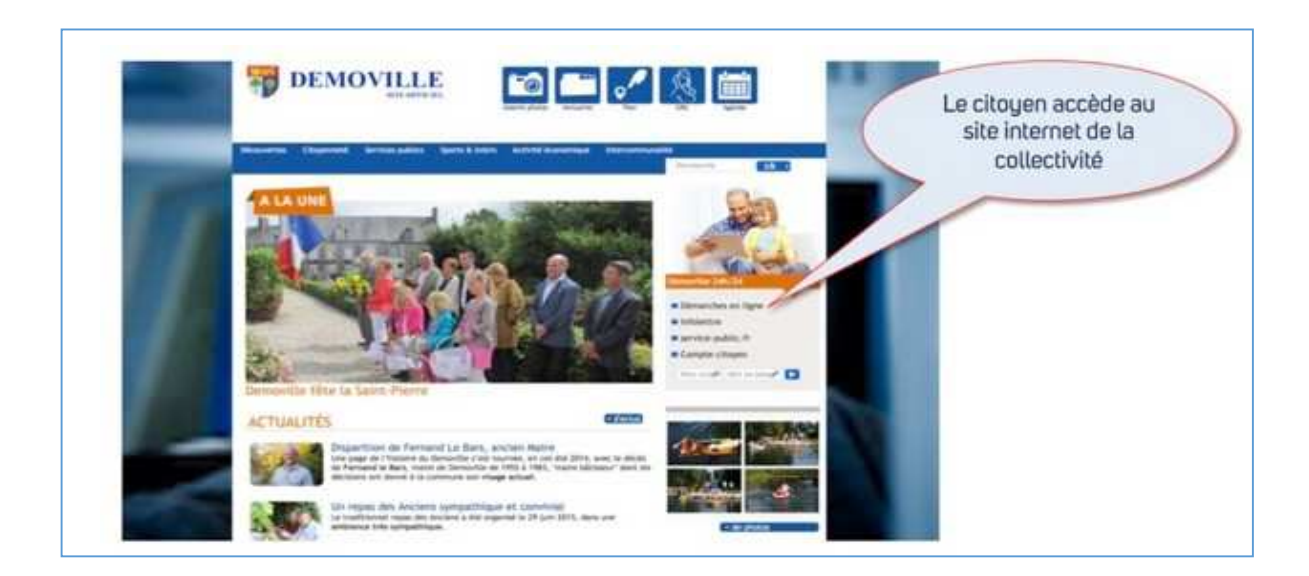

#### **1.1 Démarche sans création d'un compte citoyen**

Le citoyen peut faire la démarche sans ouvrir un compte citoyen, qui n'est pas obligatoire, sauf pour certaines démarches nécessitant une liaison avec un « espace famille ».

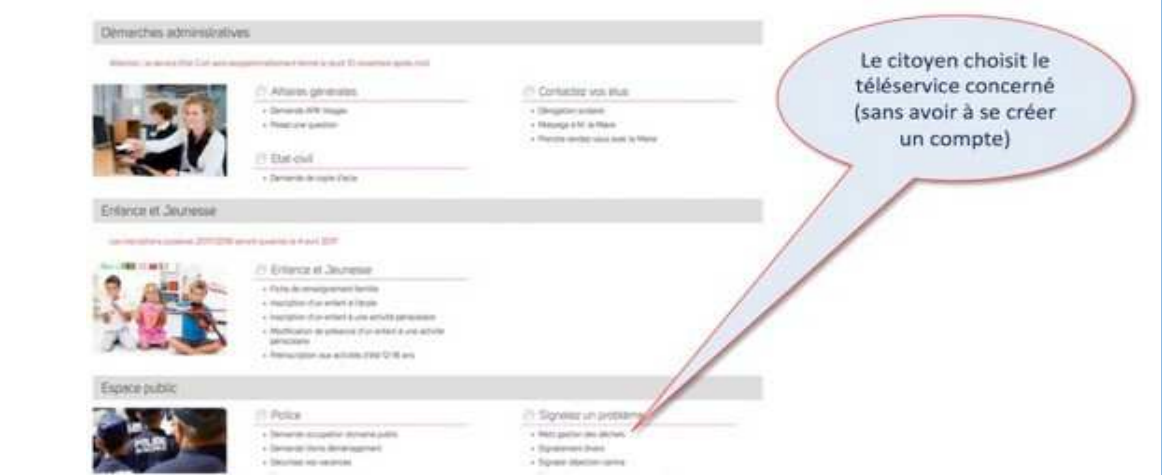

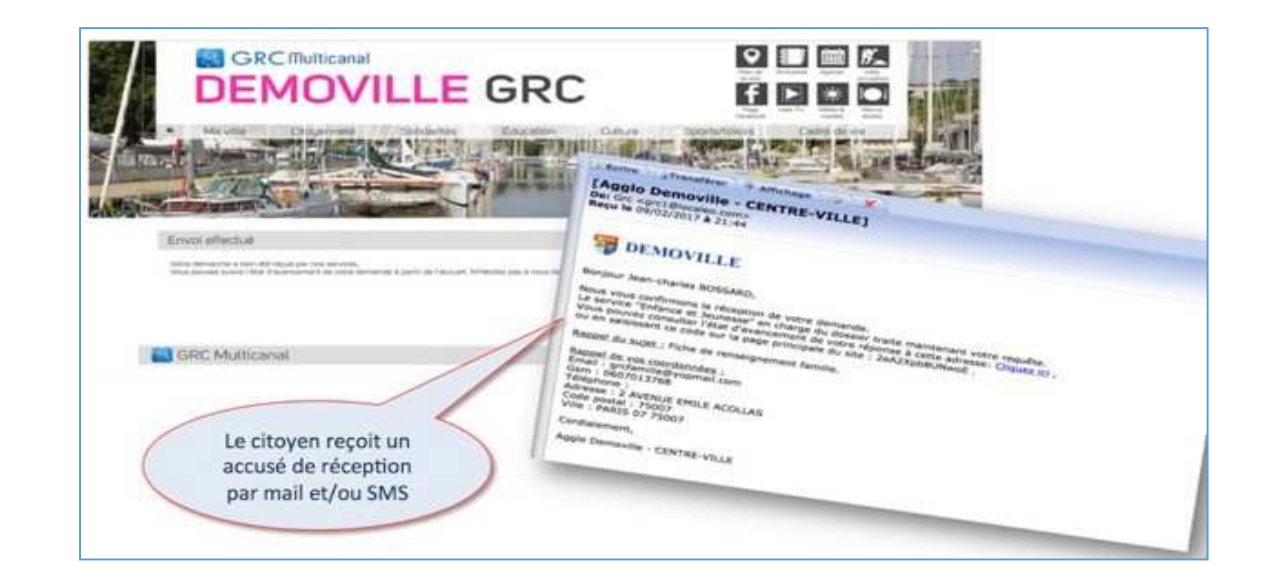

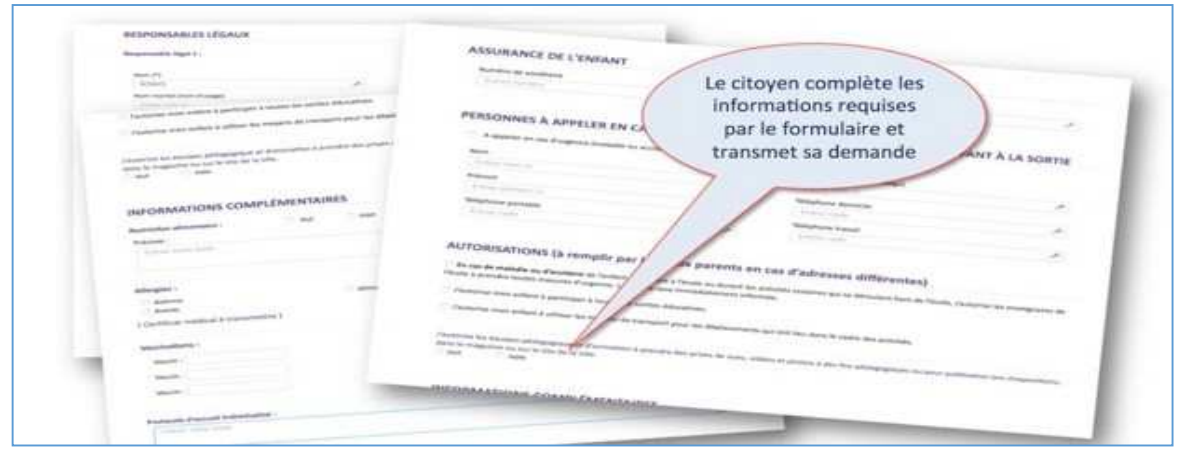

#### **1.2 Démarche avec création d'un compte citoyen**

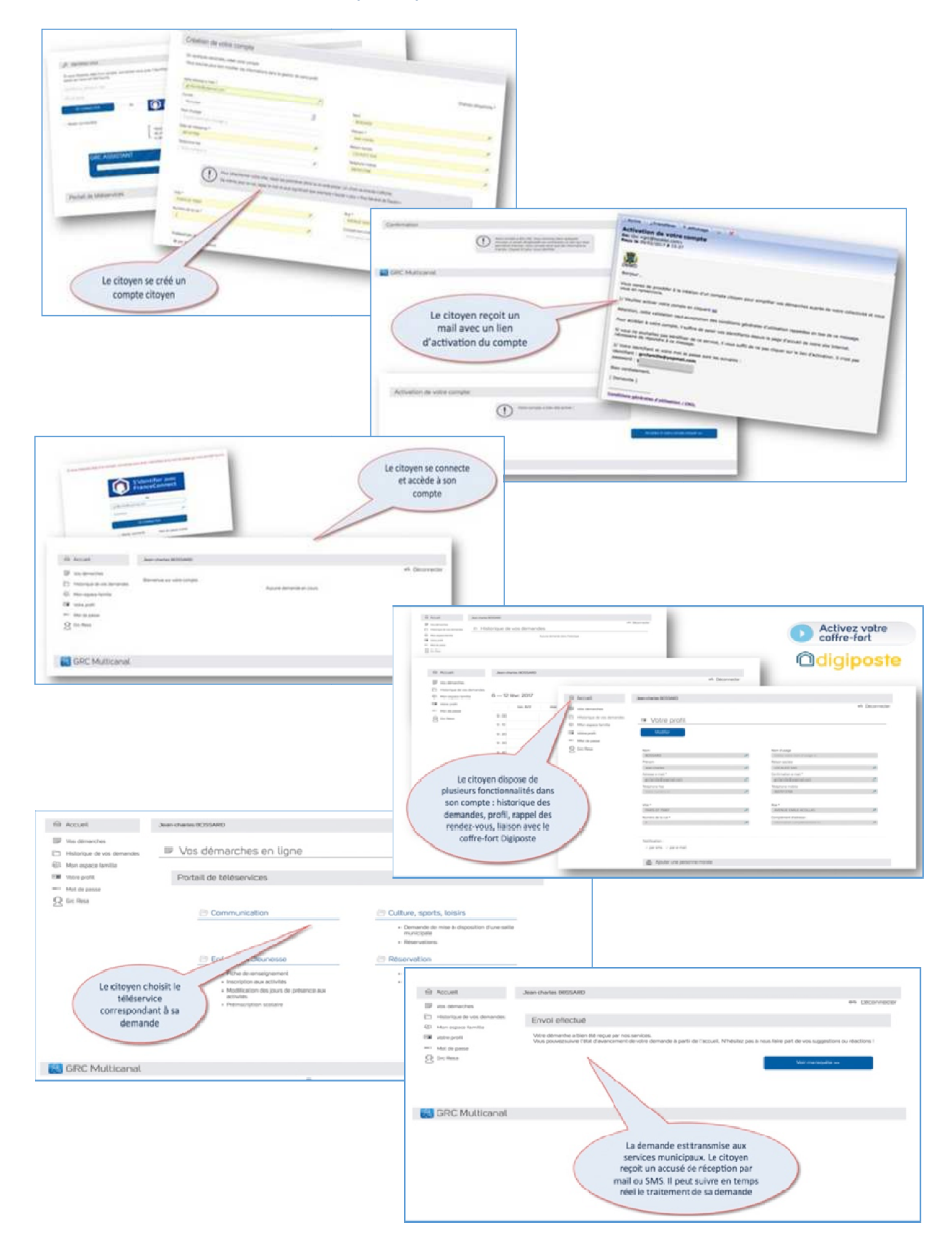

#### **2. En téléphonant**

Le citoyen qui préfère téléphoner à sa mairie pourra poser sa question par téléphone. L'agent qui recevra l'appel pourra remplir lui-même la fiche contenant la requête de l'administré via le logiciel GRC Multicanal®.

#### **3. En envoyant un courrier postal**

Les courriers postaux reçus par la mairie sont scannés par le service courrier et directement intégrés dans le logiciel GRC Multicanal®.

#### **4. En se rendant directement au guichet de sa mairie**

Pour les citoyens qui se présentent directement au guichet d'accueil de la mairie, la procédure est semblable à celle des requêtes effectuées par téléphone. L'agent d'accueil saisit directement les informations dans le logiciel GRC Multicanal®.

### *LE CITOYEN SUIT L'AVANCEMENT DE SA DEMANDE*

Grâce à la référence qui lui est communiquée par mail ou SMS lorsqu'il effectue sa demande, le citoyen peut, à tout moment, suivre l'état d'avancement de sa requête grâce à un tableau de bord.

Pour y accéder, il dispose de plusieurs moyens :

- en cliquant sur le lien inclus dans l'accusé réception qu'il a reçu ;
- en se rendant sur la partie publique de la plateforme GRC du site internet de sa commune et en saisissant le numéro de ticket de suivi dans la case prévue à cet effet.

## *LE CITOYEN REÇOIT LA REPONSE A SA DEMANDE*

Pour la plupart des canaux électroniques (formulaires, messages électroniques) la réponse est disponible via le tableau de bord.

## *LE CITOYEN ECHANGE AVEC LA COMMUNE*

Si la première réponse ne le satisfait pas ou si des compléments sont nécessaires, le citoyen peut engager plusieurs échanges avec l'agent en charge du dossier. Au fur et à mesure des échanges, le fil de discussion s'enrichit.